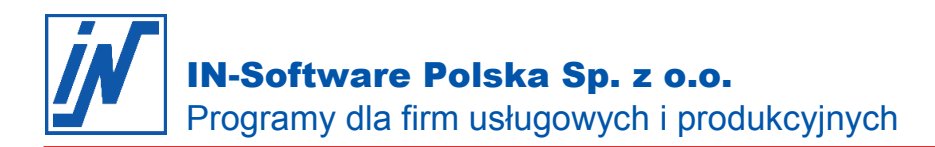

## **Faktura z dodatkowym adresem odbiorcy**.

*Chciałbym podczas wystawiania faktury mieć możliwość dodania dodatkowego adresu odbiorcy. Jak mogę to zrobić?*

W programie IN-FORM istnieje możliwość wystawienia faktury z dodatkowym odbiorcą. Poniższa instrukcja podpowie Ci, jak to zrobić.

Odbiorcę wstawiamy w tekście startowym na początku faktury. W przypadku, kiedy robimy to sporadycznie, wystarczy wpisać ręcznie dane odbiorcy. Jeśli jednak wykonujemy to częściej, warto przygotować program do zautomatyzowania tej operacji:

1. W nagłówku faktury na zakładce **Adres inwestycji** wybieramy z bazy danych dodatkowy adres odbiorcy.

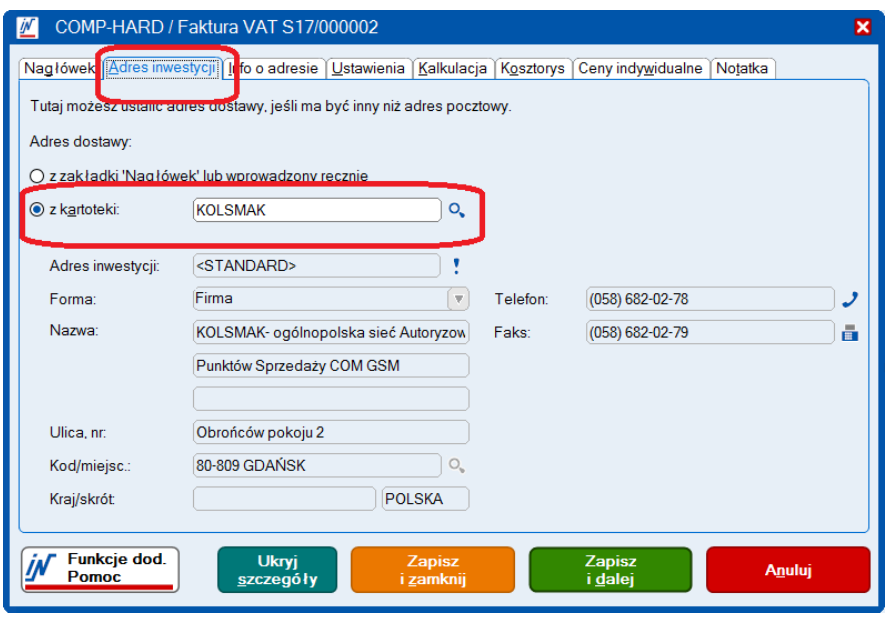

2. W dokumencie pod nagłówkiem (nad belką z opisem kolumn) dodajemy **Blok tekstowy**, w którym wpisujemy wyraz **Odbiorca**. Poniżej wstawiamy zmienne z nagłówka z zakładki **Adres** (Adres inwestycji).

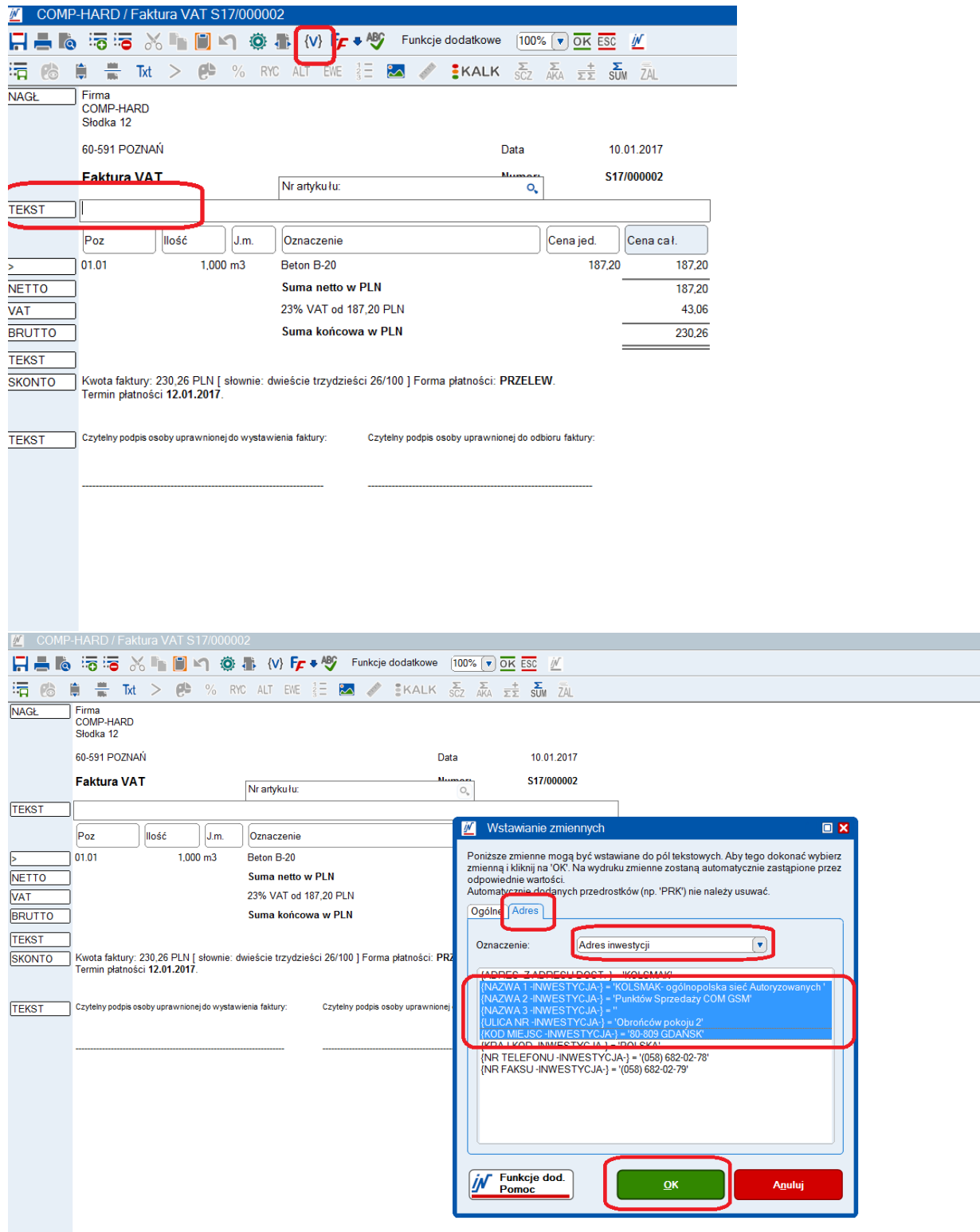

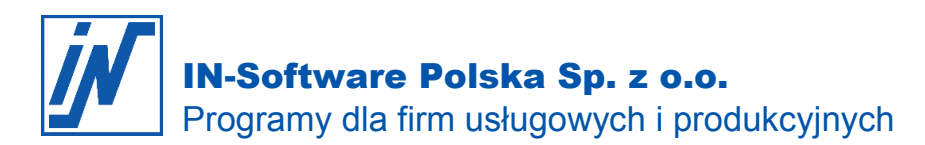

3. Wstawione teksty i zmienne formatujemy ustawiając wielkość czcionki, pogubienie itd.

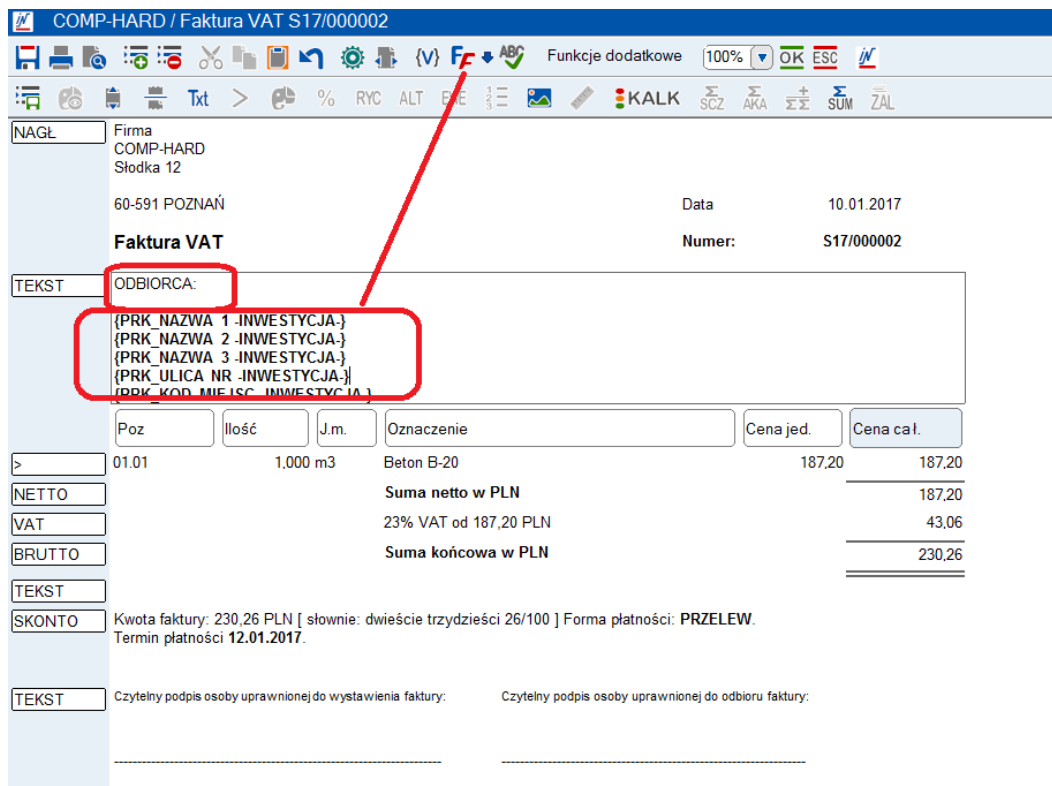

4. Tak skonstruowany blok tekstowy zapisujemy do kartoteki artykułów.

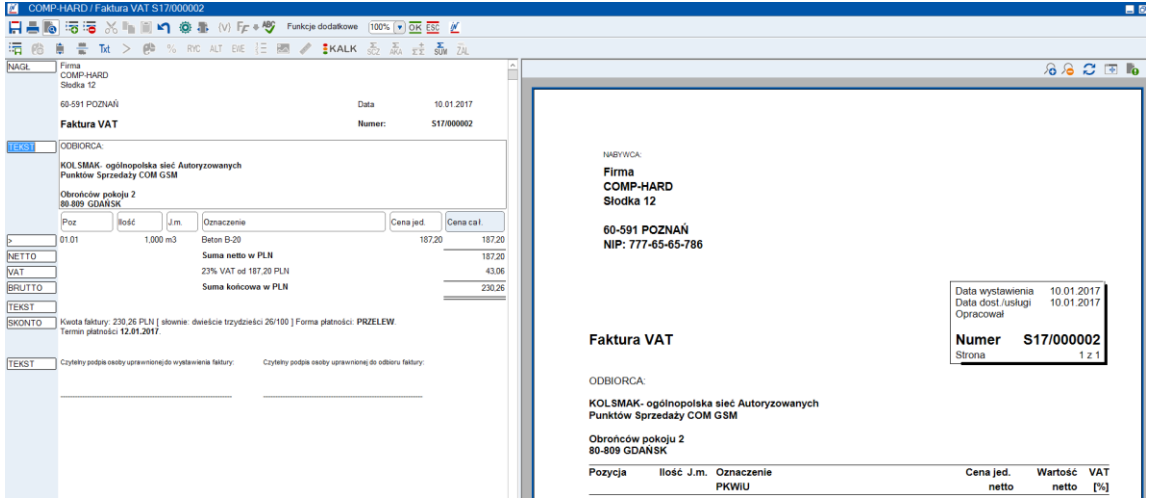

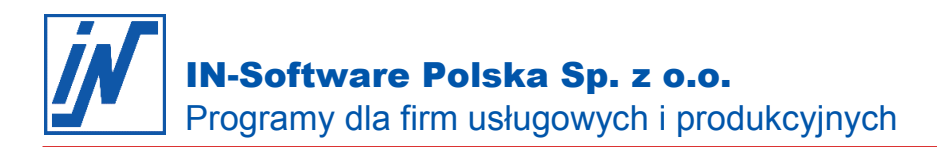

Od tej pory, gdy będzie potrzeba wystawić fakturę z innym odbiorcą tworzymy nowy wiersz nad belką z opisem kolumn i w nim wybieramy artykuł **FAKTURA - ODBIORCA**. On wyświetli, jako odbiorcę adres, który jest podany w nagłówku na zakładce **Adres inwestycji**.

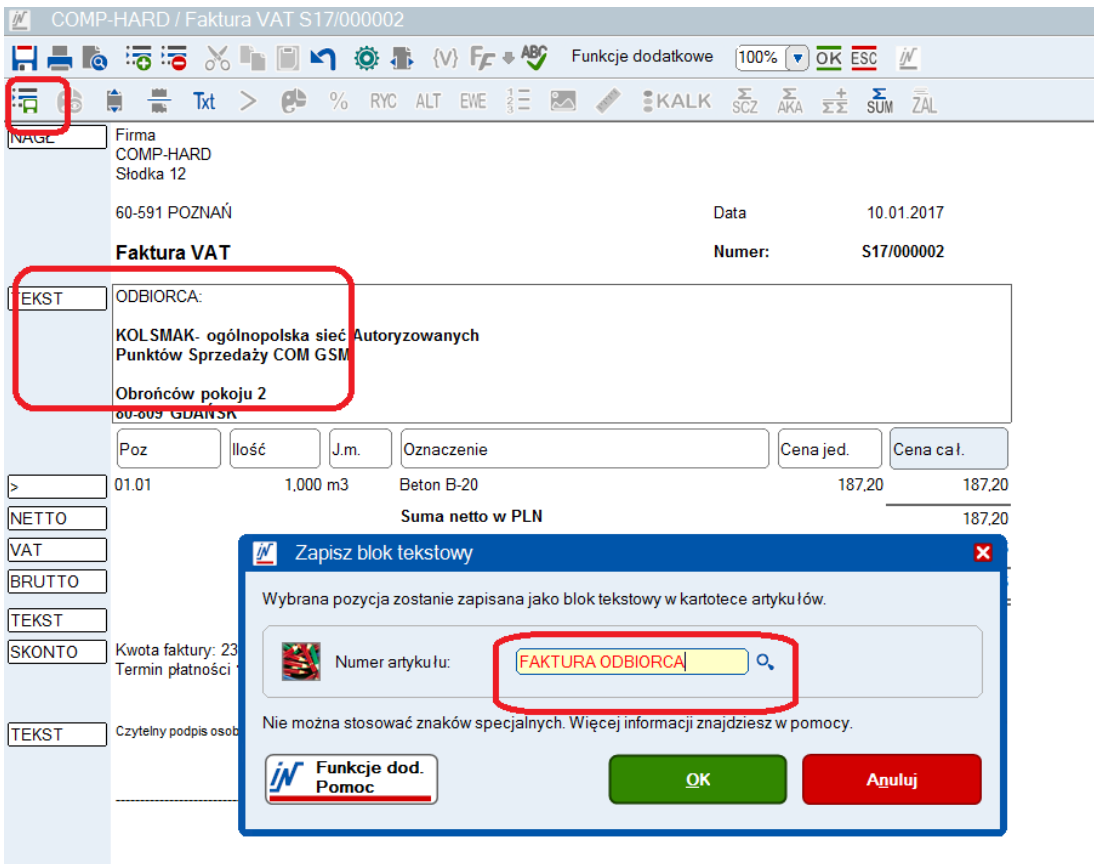

Tak przygotowany i zapisany w kartotece blok tekstowy wstawiamy do faktury za każdym razem, gdy musimy wstawić adres odbiorcy.